## MANUEL D'UTILISATION

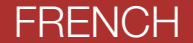

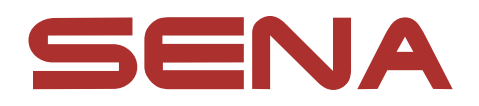

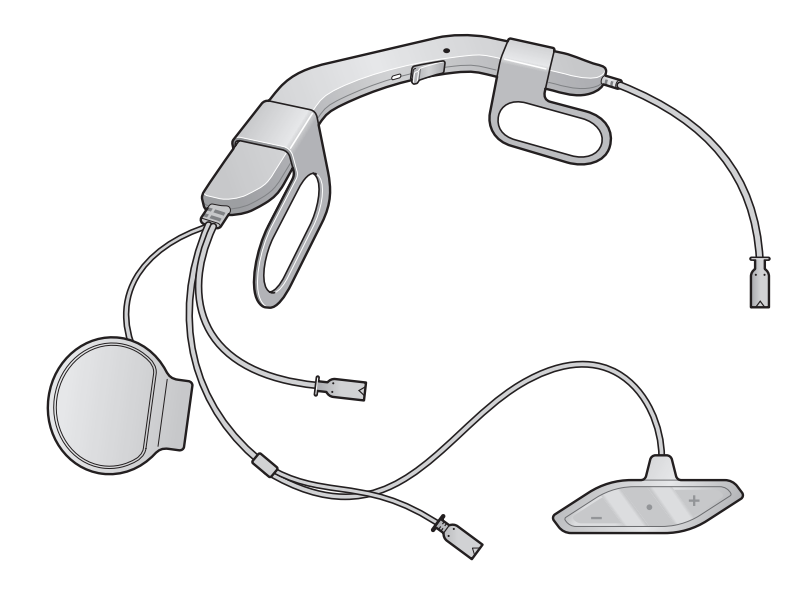

Version 1.0.0 FRENCH

# ACS 10 Pour casque Arai Quantic

**MOTORCYCLE BLUETOOTH® COMMUNICATION SYSTEM** 

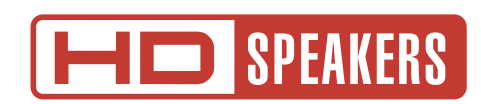

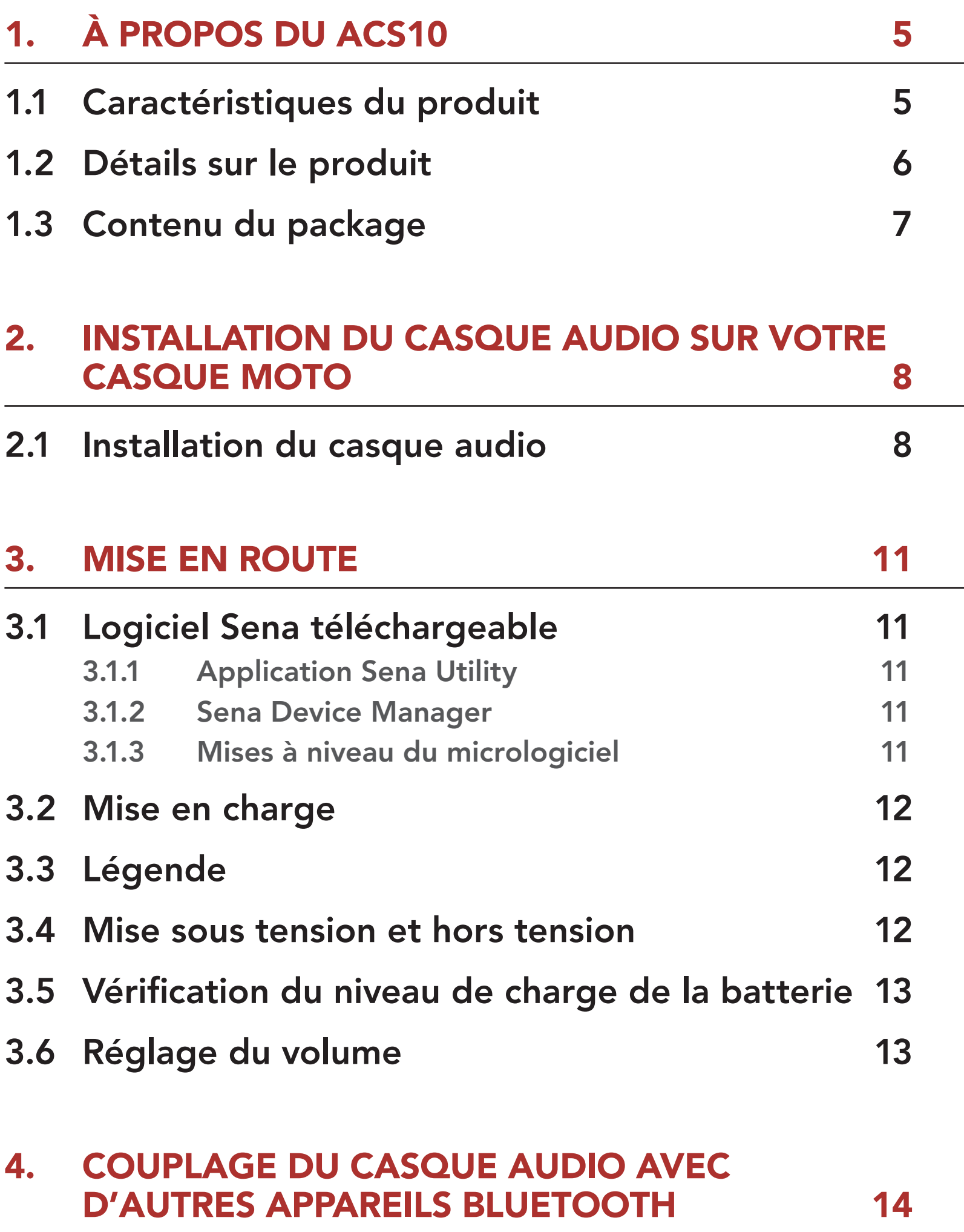

- 4.1.2 [Couplage lorsque le ACS10 est éteint](#page-14-0) 15
- 4.1.3 [Couplage lorsque le ACS10 est allumé](#page-14-0) 15

### 4.2 [Couplage d'un second téléphone mobile](#page-15-0)  [second téléphone mobile, GPS et SR10](#page-15-0) 16

4.3 [Couplage GPS](#page-15-0) 16

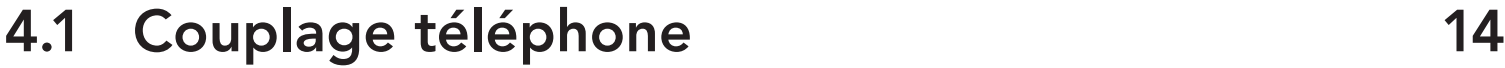

#### 4.1.1 [Couplage initial du ACS10](#page-13-0) 14

# SOMMAIRE

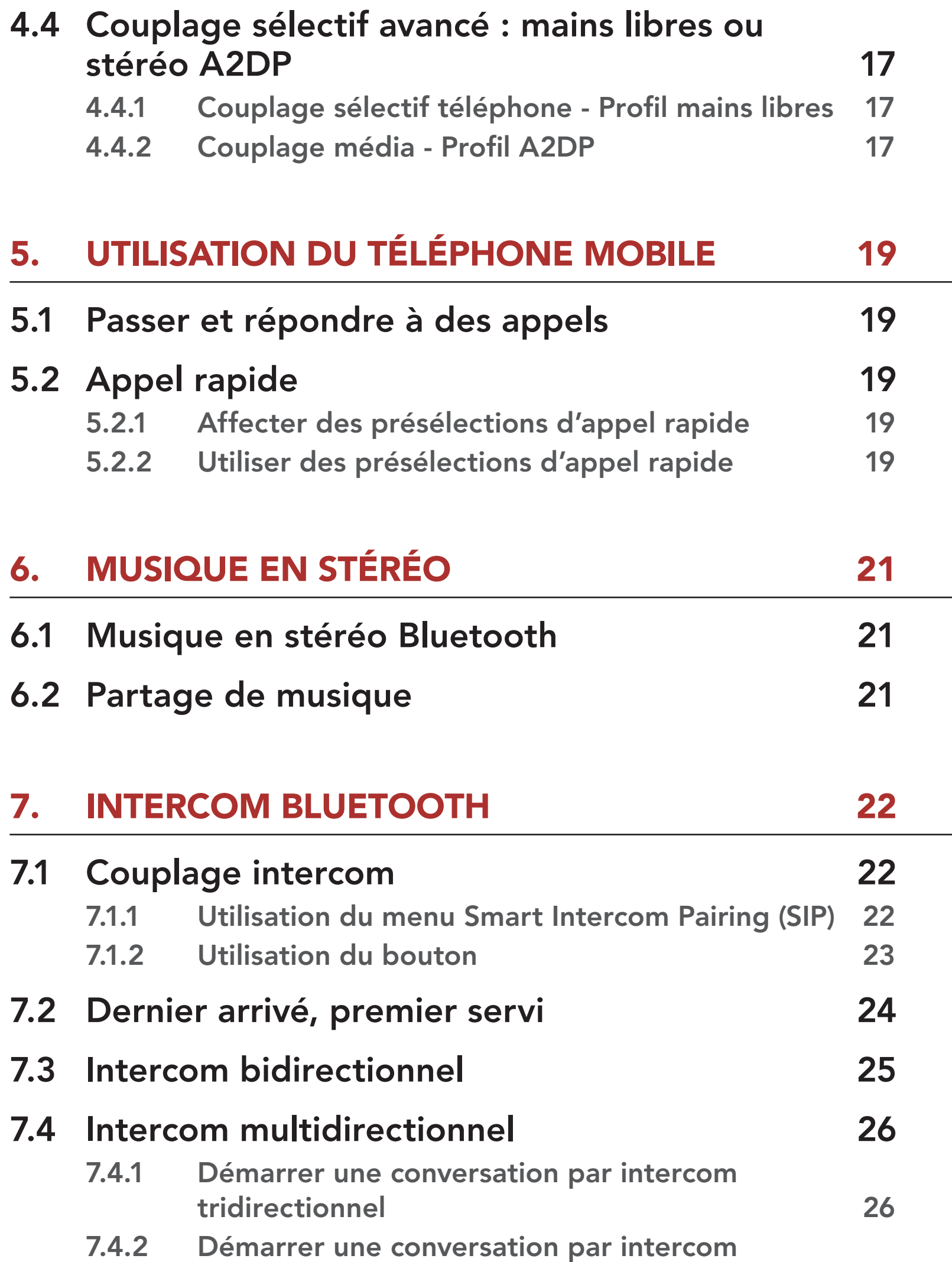

[quadridirectionnel](#page-26-0) 27

- 7.4.3 [Interruption d'une conversation par intercom](#page-26-0)  [multidirectionnel](#page-26-0) 27
- 7.5 [Conférence téléphonique tridirectionnelle avec](#page-27-0)  [interlocuteurs intercom](#page-27-0) 28
- 7.6 [Group intercom](#page-28-0) 29

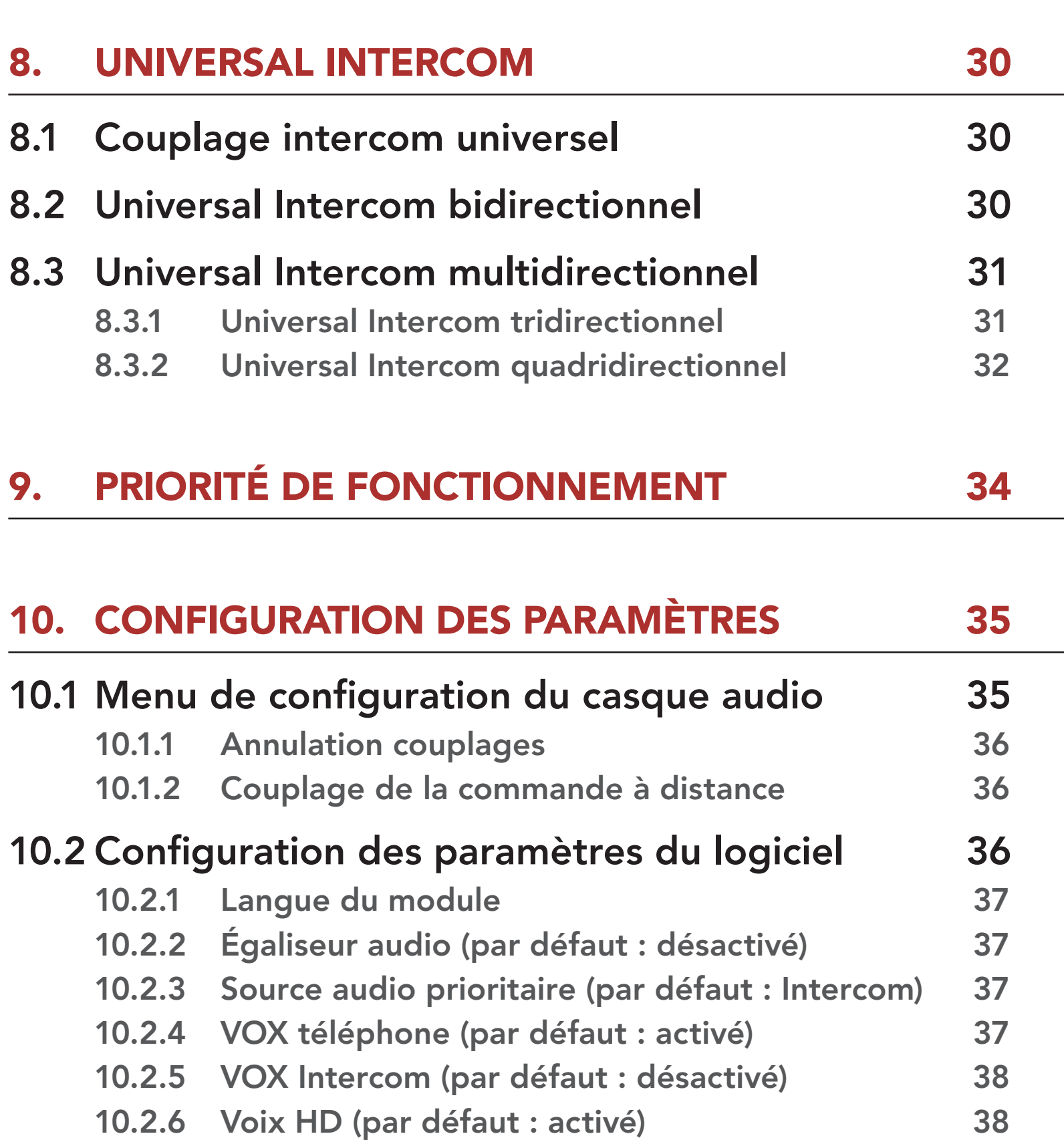

10.2.7 [Intercom HD \(par défaut : activé\)](#page-38-0) 39 10.2.8 [Instructions vocales \(par défaut : activé\)](#page-38-0) 39

- 10.2.9 [Effet local \(par défaut : désactivé\)](#page-38-0) 39 10.2.10 [Advanced Noise Control™ \(par défaut : activé\)](#page-38-0) 39 10.2.11 [Audio Multitasking™ \(par défaut : désactivé\)](#page-39-0) 40
- 10.2.12 [Volume en arrière-plan \(par défaut : niveau 5\)](#page-40-0) 41

### 11. [DÉPANNAGE](#page-41-0) 42

11.1 [Réinitialisation par défaut](#page-41-0) 42

### 11.2 [Réinitialisation](#page-41-0) 42

# <span id="page-4-0"></span>1. À PROPOS DU ACS10

1.1 Caractéristiques du produit

![](_page_4_Figure_2.jpeg)

Bluetooth® 4.1

![](_page_4_Picture_4.jpeg)

Intercom quadridirectionnel

![](_page_4_Picture_6.jpeg)

Intercom jusqu'à 1,6 km (1,0 mi)\*

![](_page_4_Picture_8.jpeg)

Audio Multitasking™

![](_page_4_Picture_10.jpeg)

Advanced Noise Control™

\* en terrain dégagé

### <span id="page-5-0"></span>1.2 Détails sur le produit

![](_page_5_Figure_2.jpeg)

<span id="page-6-0"></span>1 À PROPOS DU ACS10

### 1.3 Contenu du package

![](_page_6_Figure_2.jpeg)

![](_page_6_Picture_4.jpeg)

![](_page_6_Figure_5.jpeg)

![](_page_6_Picture_6.jpeg)

Bandes adhésives pour le module de commande

![](_page_6_Figure_8.jpeg)

Microphone câblé

![](_page_6_Picture_10.jpeg)

Fermetures scratch pour le module principal

![](_page_6_Picture_12.jpeg)

![](_page_6_Picture_14.jpeg)

Fermeture scratch pour microphone câblé

![](_page_6_Picture_16.jpeg)

#### Câble d'alimentation et de données USB

Fermetures scratch pour haut-parleurs

![](_page_7_Picture_9.jpeg)

- L'ACS10 est compatible avec les casques Arai Quantic.
- 1. Avant d'installer le ACS10, retirer le rembourrage interne et le coussinet du cou.
- 2. Insérez l'ACS10 entre la coque externe et la coque interne. Alignez ses supports encliquetables avec le fermoir arrière, puis insérez-le dans les supports encliquetables jusqu'à entendre le clic.

![](_page_7_Picture_5.jpeg)

# <span id="page-7-0"></span>2. INSTALLATION DU CASQUE AUDIO SUR VOTRE CASQUE MOTO

### 2.1 Installation du casque audio

Remarque : vous pouvez vous servir des attaches scratch du module principal pour le fixer fermement au casque moto.

3. Faites glisser l'antenne entre la coque extérieure et la coque intérieure de gauche.

![](_page_7_Picture_8.jpeg)

#### 2 INSTALLATION DU CASQUE AUDIO SUR VOTRE CASQUE MOTO

4. Retirez la protection de la bande adhésive des boutons du casque audio et fixez-la au casque moto.

![](_page_8_Figure_2.jpeg)

- 5. Retirez la protection de la bande adhésive de la fermeture scratch du *microphone* et fixez-la à l'intérieur de la mentonnière du casque moto.
- 6. Fixez le microphone câblé sur la fermeture scratch et insérez le câble du microphone dans son connecteur.

![](_page_8_Figure_5.jpeg)

![](_page_8_Picture_9.jpeg)

7. Alignez les flèches sur le module principal et les câbles du microphone, et insérez les câbles du microphone dans le connecteur du microphone.

![](_page_8_Picture_7.jpeg)

![](_page_8_Picture_8.jpeg)

#### 2 INSTALLATION DU CASQUE AUDIO SUR VOTRE CASQUE MOTO

8. Enlevez la protection au niveau du coussinet des joues, et fixez la fermeture scratch des haut-parleurs au coin de la cavité pour les oreilles.

9. Fixez le haut-parleur et replacez la protection dessus. Répétez la même procédure pour l'autre rembourrage interne.

![](_page_9_Picture_4.jpeg)

![](_page_9_Picture_2.jpeg)

10. Alignez les flèches sur le module principal et les câbles des hautparleurs, et insérez les câbles des haut-parleurs dans chaque connecteur de haut-parleur.

![](_page_9_Picture_6.jpeg)

11. Réinstallez les rembourrages internes et le coussinet du cou.

# <span id="page-10-0"></span>3. MISE EN ROUTE

## 3.1 Logiciel Sena téléchargeable

### 3.1.1 Application Sena Utility

**• Téléchargez l'application Sena Utility sur Google Play Store ou App** Store.

En couplant simplement votre téléphone avec votre casque audio, vous pouvez utiliser l'application Sena Utility pour une installation et une utilisation plus rapides et plus simples.

Sena Device Manager vous permet de mettre à niveau le micrologiciel et de configurer les paramètres directement sur votre PC.

![](_page_10_Figure_4.jpeg)

Le casque audio prend en charge les mises à niveau du micrologiciel. Visitez [sena.com](http://sena.com) pour vérifier derniers téléchargements logiciels.

**•** Téléchargez le micrologiciel sur le site [sena.com](http://sena.com).

#### 3.1.2 Sena Device Manager

![](_page_10_Picture_8.jpeg)

**• Téléchargez Sena Device Manager** sur le site **[sena.com](http://sena.com)**.

### 3.1.3 Mises à niveau du micrologiciel

## <span id="page-11-0"></span>3.2 Mise en charge

#### Chargement du casque audio

![](_page_11_Figure_3.jpeg)

Selon la méthode de mise en charge choisie, le casque audio est entièrement rechargé au bout d'environ 2,5 heures.

#### Remarque :

Maintenir appuyé le bouton pendant la durée spécifiée

- Veillez à retirer le ACS10 installé sur le casque moto pendant la mise en charge.
- Le casque audio s'éteint automatiquement pendant la mise en charge.
- Un chargeur USB tiers peut être utilisé avec les produits Sena à condition que celui-ci soit aux normes FCC, CE, ou IC.
- Le ACS10 est compatible avec les équipements d'entrée 5 V à chargement USB uniquement.

### 3.3 Légende

![](_page_11_Picture_11.jpeg)

Appuyer sur le bouton le Appuyer sur le bouton le MAINTENIR<br>nombre de fois spécifié (10s)

![](_page_11_Picture_15.jpeg)

*« Bonjour »* Instructions vocales

### 3.4 Mise sous tension et hors tension

#### Marche

![](_page_11_Picture_20.jpeg)

![](_page_11_Picture_21.jpeg)

![](_page_11_Picture_22.jpeg)

![](_page_11_Picture_23.jpeg)

![](_page_11_Picture_24.jpeg)

#### $=$   $\leftarrow$   $\leftarrow$   $=$   $\leftarrow$   $\setminus$   $\setminus$   $\uparrow$   $\uparrow$   $\uparrow$   $\uparrow$

### <span id="page-12-0"></span>3.5 Vérification du niveau de charge de la batterie

Les instructions servent à la mise sous tension du casque audio.

#### Marche

![](_page_12_Picture_4.jpeg)

#### Remarque :

- Les performances de la batterie peuvent s'altérer au fur à et mesure de son utilisation.
- La durée de vie de la batterie dépend des conditions d'utilisation, des facteurs environnementaux, des fonctions du produit en cours d'utilisation et des appareils utilisés conjointement.

### 3.6 Réglage du volume

Le volume est fixé et maintenu individuellement à différents niveaux pour chaque source audio même après redémarrage du casque audio.

#### Volume haut

![](_page_12_Figure_11.jpeg)

#### Volume bas

![](_page_12_Figure_13.jpeg)

# <span id="page-13-0"></span>4. COUPLAGE DU CASQUE AUDIO AVEC D'AUTRES APPAREILS BLUETOOTH

Lorsque vous utilisez le casque audio avec d'autres appareils Bluetooth pour la première fois, ils auront besoin d'être « couplés ». Ceci leur permettra de se reconnaître et de communiquer entre eux lorsqu'ils sont à portée l'un de l'autre.

Le casque audio peut être couplé avec plusieurs périphériques Bluetooth tels qu'un téléphone mobile, un GPS, un lecteur MP3 ou un adaptateur radio bidirectionnel Sena SR10 via un couplage du téléphone mobile, un couplage d'un second téléphone mobile et un couplage de GPS.

- Redémarrage après exécution de la fonction Réinitialisation
- 1. Maintenez le **bouton central** et le **bouton (+)** appuyés pendant 1 seconde.

2. Sélectionnez ACS10 dans la liste des appareils Bluetooth détectés. Si votre téléphone vous demande un code PIN, saisissez 0000.

### 4.1 Couplage téléphone

Il existe trois façons de coupler le téléphone :

### 4.1.1 Couplage initial du ACS10

Le casque audio passe automatiquement en mode couplage téléphone lorsque vous allumez initialement le casque audio ou dans les situations suivantes :

![](_page_13_Picture_9.jpeg)

![](_page_13_Picture_12.jpeg)

#### <span id="page-14-0"></span>Remarque :

- Le mode de couplage téléphone dure 3 minutes.
- Pour annuler le couplage téléphone, appuyez sur le **bouton** central.

2. Sélectionnez ACS10 dans la liste des appareils Bluetooth détectés. Si votre téléphone vous demande un code PIN, saisissez 0000.

#### 4.1.2 Couplage lorsque le ACS10 est éteint

1. Lorsque le casque audio est éteint, maintenez le **bouton central** et le bouton (+) appuyés pendant 5 secondes.

![](_page_14_Figure_6.jpeg)

votre téléphone vous demande un code PIN, saisissez 0000.

![](_page_14_Picture_8.jpeg)

#### 4.1.3 Couplage lorsque le ACS10 est allumé

1. Lorsque le casque audio est allumé, maintenez le **bouton central** appuyé pendant 10 secondes.

![](_page_14_Picture_11.jpeg)

![](_page_14_Picture_13.jpeg)

2. Sélectionnez ACS10 dans la liste des appareils Bluetooth détectés. Si

![](_page_14_Picture_14.jpeg)

### <span id="page-15-0"></span>4.2 Couplage d'un second téléphone mobile - second téléphone mobile, GPS et SR10

1. Maintenez le bouton central appuyé pendant 15 secondes.

des appareils Bluetooth détectés. Si votre téléphone vous demande un code PIN, saisissez 0000.

![](_page_15_Figure_3.jpeg)

appareils détectés. Si votre appareil Bluetooth demande un code PIN, entrez 0000.

Remarque : si vous couplez votre appareil GPS via le couplage GPS, ses instructions n'interrompent pas vos conversations par intercom Mesh.

![](_page_15_Picture_5.jpeg)

### 4.3 Couplage GPS

1. Maintenez le bouton central appuyé pendant 15 secondes.

![](_page_15_Picture_8.jpeg)

2. Appuyez deux fois sur le **bouton (+)**.

![](_page_15_Picture_10.jpeg)

![](_page_15_Picture_12.jpeg)

3. Sélectionnez ACS10 dans la liste des

![](_page_15_Picture_13.jpeg)

![](_page_15_Picture_15.jpeg)

### <span id="page-16-0"></span>4.4 Couplage sélectif avancé : mains libres ou stéréo A2DP

Le couplage du téléphone permet au casque audio d'établir deux profils Bluetooth : Mains libres ou Stéréo A2DP. Le Couplage sélectif avancé permet au casque audio de séparer les profils pour permettre la connexion de deux appareils.

3. Sélectionnez ACS10 dans la liste des appareils Bluetooth détectés. Si votre téléphone vous demande un code PIN, saisissez 0000.

Clignotement<sup>(</sup>

#### 4.4.1 Couplage sélectif téléphone - Profil mains libres

1. Maintenez le **bouton central** appuyé pendant 15 secondes.

![](_page_16_Picture_5.jpeg)

2. Appuyez sur le **bouton (+) 3 fois**.

![](_page_16_Picture_7.jpeg)

![](_page_16_Picture_10.jpeg)

![](_page_16_Picture_11.jpeg)

#### 4.4.2 Couplage média - Profil A2DP

MAINTENIR

1. Maintenez le bouton central appuyé pendant 15 secondes.

![](_page_16_Picture_14.jpeg)

![](_page_16_Picture_15.jpeg)

2. Appuyez sur le **bouton (+) 4 fois**.

 $=$   $\sqrt{\frac{15s}{15s}}$ 

![](_page_16_Figure_17.jpeg)

![](_page_16_Picture_18.jpeg)

3. Sélectionnez ACS10 dans la liste des appareils Bluetooth détectés. Si votre téléphone vous demande un code PIN, saisissez 0000.

#### 4 Couplage du casque audio avec d'autres appareils Bluetooth

![](_page_17_Picture_2.jpeg)

# <span id="page-18-0"></span>5. UTILISATION DU TÉLÉPHONE MOBILE

### 5.1 Passer et répondre à des appels

![](_page_18_Figure_2.jpeg)

Remarque : si vous disposez d'un appareil GPS connecté, vous n'entendrez pas ses instructions de navigation vocales pendant un appel téléphonique.

Les présélections d'appel rapide peuvent être assignées via l'application Sena Device Manager ou Sena Utility.

### 5.2 Appel rapide

#### 5.2.1 Affecter des présélections d'appel rapide

### 5.2.2 Utiliser des présélections d'appel rapide

1. Accédez au menu Appel Rapide.

![](_page_18_Picture_9.jpeg)

2. Naviguer vers l'avant ou vers l'arrière dans les Présélections d'appel rapide.

![](_page_19_Picture_2.jpeg)

(1) Dernier numéro

(2) Appel rapide 1

(4) Appel rapide 3 (5) Annuler

- (3) Appel rapide 2
- 3. Appeler une de vos Présélections d'appel rapide.

![](_page_19_Picture_8.jpeg)

4. Recomposer le dernier numéro appelé.

![](_page_19_Picture_10.jpeg)

# <span id="page-20-0"></span>6. MUSIQUE EN STÉRÉO

### 6.1 Musique en stéréo Bluetooth

![](_page_20_Figure_2.jpeg)

APPUYER

### 6.2 Partage de musique

= \\\ MAINTENIR Lors d'une conversation par intercom<br>
1s) bidirectionnelle. bidirectionnelle.

Vous pouvez partager de la musique avec un interlocuteur intercom à l'aide d'un lecteur de musique en stéréo Bluetooth lors d'une conversation par intercom bidirectionnelle.

#### Démarrer/Interrompre le partage de musique

![](_page_20_Figure_6.jpeg)

#### Remarque :

- Votre interlocuteur intercom et vous pouvez contrôler la lecture de musique à distance afin de passer à la piste suivante ou précédente.
- Le Partage de musique est mis en pause si vous utilisez votre téléphone mobile ou écoutez des instructions GPS.
- Lorsque la fonction Audio Multitasking est activée, si un appel intercom est passé lorsque vous écoutez de la musique, le partage de musique ne fonctionne pas.

# <span id="page-21-0"></span>7. INTERCOM BLUETOOTH

Jusqu'à trois autres personnes peuvent être jumelées avec le casque audio pour les conversations par intercom Bluetooth.

![](_page_21_Picture_2.jpeg)

### 7.1 Couplage intercom

Il existe deux façons de coupler le casque audio :

- 1. Couplez le téléphone mobile et le casque audio.
- 2. Ouvrez l'application Sena Utility.
- 3. Cliquez sur le menu Smart Intercom Pairing.
- 4. Cliquez sur le **bouton Ajouter** pour ouvrir la fenêtre de scan QR.
- 5. Scannez le **code QR** affiché sur le téléphone mobile de votre ami (B).
	- Votre ami (B) peut afficher le code QR sur son téléphone mobile en ouvrant l'application Sena Utility et en cliquant sur le menu

#### 7.1.1 Utilisation du menu Smart Intercom Pairing (SIP)

SIP vous permet de coupler rapidement les téléphones mobiles de vos amis pour établir une communication par intercom en scannant le code QR via *l'application Sena Utility* sans avoir à vous souvenir de la séquence de boutons à utiliser.

#### Smart Intercom Pairing.

#### <span id="page-22-0"></span>7 INTERCOM BLUETOOTH

![](_page_22_Picture_1.jpeg)

- 6. Cliquez sur le **bouton Confirmer** et vérifiez que le couplage entre votre ami (B) et vous-même (A) a été correctement établi.
- 7. Répétez les étapes 4 à 6 pour établir un couplage avec les interlocuteurs (C) et (D).

Remarque : Smart Intercom Pairing (SIP) n'est pas compatible avec les produits Sena dotés de la technologie **Bluetooth 3.0** ou de toute version antérieure.

> Voyant bleu Confirme que les intercoms

7.1.2 Utilisation du bouton

![](_page_22_Figure_6.jpeg)

2. Appuyez sur le **bouton central** sur l'un des casques audio.

![](_page_22_Picture_9.jpeg)

3. Répétez les étapes précédentes pour effectuer un couplage avec les autres casques audio (C et D).

### <span id="page-23-0"></span>7.2 Dernier arrivé, premier servi

La file de couplage intercom fonctionne selon le principe du dernier arrivé, premier servi. Si un casque audio est couplé à plusieurs autres casques audio dans le cadre d'une conversation par intercom, le dernier casque audio couplé est défini comme le premier interlocuteur. Par exemple, après les procédures de couplage indiquées ci-dessus, le casque audio (D) est le premier interlocuteur du casque audio (A). Le casque audio (C) est le deuxième interlocuteur du casque audio (A), et le casque audio (B) est le troisième interlocuteur du casque audio (A).

![](_page_23_Figure_3.jpeg)

Vous pouvez commencer une conversation par intercom avec un interlocuteur ou y mettre fin.

### <span id="page-24-0"></span>7.3 Intercom bidirectionnel

![](_page_24_Figure_3.jpeg)

#### Démarrer/Terminer une conversation avec le premier interlocuteur D

![](_page_24_Picture_5.jpeg)

Démarrer/Terminer une conversation avec le deuxième interlocuteur C

![](_page_24_Picture_7.jpeg)

Démarrer/Terminer une conversation avec le troisième interlocuteur B

![](_page_24_Figure_9.jpeg)

## <span id="page-25-0"></span>7.4 Intercom multidirectionnel

L'intercom multidirectionnel permet de réaliser des conversations de type appel en conférence avec jusqu'à trois Interlocuteurs simultanément. Lorsqu'une conversation par intercom multidirectionnel est en cours, la connexion au téléphone mobile est temporairement interrompue. Toutefois, dès que l'intercom multidirectionnel se termine, la connexion du téléphone est rétablie.

Vous (A) pouvez établir une conversation par intercom tridirectionnel avec deux autres *interlocuteurs (B et C)* en établissant deux connexions simultanées par intercom.

1. Vous (A) devez être couplé avec deux autres interlocuteurs (B et C) pour établir une conversation par intercom tridirectionnel.

2. Vous pouvez commencer une conversation par intercom avec le premier interlocuteur (C) en appuyant sur le bouton central.

#### 7.4.1 Démarrer une conversation par intercom tridirectionnel

4. Vous (A) et vos deux interlocuteurs (B et C) participez désormais à une conversation par intercom tridirectionnel.

![](_page_25_Figure_6.jpeg)

![](_page_25_Figure_8.jpeg)

3. Vous (A) pouvez appeler le second interlocuteur (B) en appuyant deux fois sur le bouton central, ou le second interlocuteur (B) peut rejoindre la conversation par intercom en vous (A) passant un appel intercom.

![](_page_25_Figure_10.jpeg)

![](_page_25_Figure_12.jpeg)

#### <span id="page-26-0"></span>7.4.2 Démarrer une conversation par intercom quadridirectionnel

Avec trois interlocuteurs connectés, un nouveau participant (D) peut transformer l'appel en conversation par intercom quadridirectionnel en passant un appel intercom avec (B) ou (C).

2. L'interlocuteur (B) peut appeler un nouveau participant (D) en appuyant sur le **bouton central**, ou le nouveau participant (D) peut rejoindre la conversation par intercom en passant un appel intercom à l'interlocuteur (B).

1. L'interlocuteur (B) doit être couplé avec un nouveau participant (D).

![](_page_26_Figure_4.jpeg)

![](_page_26_Figure_6.jpeg)

3. Vous (A), vos deux interlocuteurs (B et C) et le nouveau participant (D) participez désormais à une conversation par intercom quadridirectionnel.

Remarque : si vous déconnectez le deuxième interlocuteur (B), la connexion avec le troisième participant (D) sera également interrompue. En effet, le troisième participant (D) est connecté avec vous via le deuxième interlocuteur (B).

![](_page_26_Figure_8.jpeg)

#### 7.4.3 Interruption d'une conversation par intercom multidirectionnel

Vous pouvez mettre fin à la conversation par intercom ou juste déconnecter l'un de vos interlocuteurs actifs.

#### Mettre fin à toutes les connexions intercom

· Maintenez le bouton central appuyé pendant 3 secondes.

#### Déconnecter la connexion intercom avec l'un de vos interlocuteurs

• Déconnexion de (C) : appuyez sur le bouton central.

• Déconnexion de (B) et (D) : appuyez deux fois sur le **bouton central**.

Vous pouvez établir une conférence téléphonique tridirectionnelle en ajoutant un *interlocuteur* à l'appel en cours.

1. Lors d'un appel de téléphone mobile, appuyez une fois, deux fois ou trois fois sur le bouton central pour inviter l'un de vos **interlocuteurs** à la conversation.

### <span id="page-27-0"></span>7.5 Conférence téléphonique tridirectionnelle avec interlocuteurs intercom

Inviter un interlocuteur à une conférence téléphonique

![](_page_27_Figure_5.jpeg)

Remarque : lorsqu'un appel intercom entrant arrive pendant un appel de téléphone mobile, des bips doubles à fort volume retentissent.

2. Pour déconnecter l'Intercom au cours d'une conférence téléphonique, appuyez une fois, deux fois ou trois fois sur le bouton central.

Déconnecter l'interlocuteur de la conférence

![](_page_27_Figure_8.jpeg)

- 3. Pour déconnecter l'appel téléphonique pendant un appel en conférence, maintenez le **bouton central** appuyé pendant
	- 2 secondes.

#### Terminer l'appel téléphonique de la conférence

![](_page_27_Picture_13.jpeg)

## <span id="page-28-0"></span>7.6 Group intercom

La fonction Group Intercom vous permet de créer instantanément une conversation par intercom multidirectionnelle avec les trois autres casques audio les plus récemment couplés.

1. Accédez au couplage intercom avec maximum 3 casques audio avec lesquels vous souhaitez partager un Group Intercom.

#### Pour démarrer un Group Intercom

![](_page_28_Figure_5.jpeg)

# <span id="page-29-0"></span>8. UNIVERSAL INTERCOM

Universal Intercom vous permet d'avoir des conversations par intercom avec des utilisateurs de casques audio Bluetooth d'autres fabricants que Sena. Les casques audio Bluetooth d'autres fabricants que Sena peuvent être connectés au casque audio Sena s'ils sont compatibles avec le profil mains libres Bluetooth. Vous pouvez coupler le casque audio avec un seul casque audio d'autres fabricants que Sena à la fois. La distance de l'intercom dépend de la puissance du casque audio Bluetooth auquel il est connecté. Lorsqu'un casque audio d'autres fabricants que Sena est couplé avec le casque audio, alors qu'un autre appareil Bluetooth est couplé via le Couplage d'un second téléphone mobile, il sera déconnecté.

#### 8.1 Couplage intercom universel

![](_page_29_Figure_3.jpeg)

4. Mettez le casque audio Bluetooth d'un autre fabricant que Sena en mode de couplage mains libres. Le casque audio s'appariera automatiquement avec un casque audio Bluetooth d'autres fabricants que Sena.

### 8.2 Universal Intercom bidirectionnel

Vous pouvez démarrer la connexion Universal Intercom avec les casques audio Bluetooth d'autres fabricants que Sena en utilisant la même

méthode de connexion intercom que celle entre casques audio Sena.

![](_page_29_Picture_8.jpeg)

Vous pouvez démarrer/arrêter une connexion Universal Intercom bidirectionnel comme vous le feriez dans le cas d'une conversation par intercom bidirectionnel normale. Consultez la section La section 7.3 : « Intercom bidirectionnel ».

### <span id="page-30-0"></span>8.3 Universal Intercom multidirectionnel

Vous pouvez établir une communication par intercom multidirectionnel avec jusqu'à trois interlocuteurs à l'aide de casques audio d'autres fabricants que Sena. Certains casques audio d'autres fabricants que Sena peuvent ne pas prendre en charge la connexion Universal Intercom multidirectionnel.

Vous pouvez démarrer la connexion Universal Intercom multidirectionnel comme vous le feriez dans le cas d'une conversation par intercom quadridirectionnel normale.

Vous pouvez démarrer/arrêter une connexion Universal Intercom multidirectionnel comme vous le feriez dans le cas d'une conversation par intercom multidirectionnel normale. Consultez la section La section 7.4 : « Intercom multidirectionnel ».

1. Vous (A) devez être couplé avec un casque audio Bluetooth d'un autre fabricant que Sena (B) et un autre casque audio (C) pour établir la conversation par intercom tridirectionnel.

### 8.3.1 Universal Intercom tridirectionnel

intercom. Par exemple, vous (A) pouvez établir une conversation par intercom avec l'autre casque audio Bluetooth d'un autre fabricant que Sena (B). Le casque audio Bluetooth d'un autre fabricant que Sena (B) peut également entamer une conversation par intercom avec vous (A).

Vous pouvez établir une connexion Universal Intercom tridirectionnel avec deux casques audio et un casque audio Bluetooth d'un autre fabricant que Sena. Lorsque la connexion par intercom est établie, les casques audio connectés ne sont pas en mesure d'utiliser la fonction d'appel téléphonique, car la connexion entre le casque audio et le téléphone est temporairement interrompue. Si vous interrompez l'appel intercom, la connexion au téléphone mobile est automatiquement rétablie afin de vous permettre d'utiliser la fonction d'appel d'un téléphone mobile.

![](_page_30_Figure_8.jpeg)

2. Démarrez une conversation par intercom avec un casque audio Bluetooth d'un autre fabricant que Sena (B) de votre groupe

![](_page_30_Figure_11.jpeg)

<span id="page-31-0"></span>3. L'autre casque audio (C) peut rejoindre la conversation par intercom en vous (A) appelant via l'intercom.

4. Désormais, vous-même (A), le casque audio Bluetooth d'un autre fabricant que Sena (B) et l'autre casque audio (C) peuvent entamer une conversation par intercom tridirectionnel.

![](_page_31_Figure_2.jpeg)

![](_page_31_Figure_4.jpeg)

### 8.3.2 Universal Intercom quadridirectionnel

1) Vous (A), un casque audio Bluetooth d'un autre fabricant que Sena (B), un autre casque audio (C) et un casque audio Bluetooth d'un autre fabricant que Sena (D).

Vous pouvez démarrer la connexion Universal Intercom quadridirectionnel comme vous le feriez dans le cas d'une conversation par intercom quadridirectionnel normale.

Vous pouvez établir une connexion Universal Intercom quadridirectionnel avec deux configurations différentes :

- 1) deux casques audio et deux casques audio Bluetooth d'autres fabricants que Sena, ou
- 2) trois casques audio et un casque audio Bluetooth d'un autre fabricant que Sena.

#### 1er cas : Universal Intercom quadridirectionnel

![](_page_31_Picture_12.jpeg)

#### 2e cas : Universal Intercom quadridirectionnel

2) Vous (A), un casque audio Bluetooth d'un autre fabricant que Sena (B) et deux autres casques audio (C et D).

![](_page_32_Picture_3.jpeg)

# <span id="page-33-0"></span>9. PRIORITÉ DE FONCTIONNEMENT

L'ordre de priorité de fonctionnement du casque audio est le suivant :

![](_page_33_Picture_67.jpeg)

Une fonction de priorité moindre peut toujours être interrompue par une fonction de plus haute priorité.

Remarque : si vous sélectionnez la musique comme source audio prioritaire, l'ordre de priorité change comme suit :

![](_page_33_Picture_68.jpeg)

# <span id="page-34-0"></span>10. CONFIGURATION DES PARAMÈTRES

### 10.1 Menu de configuration du casque audio

![](_page_34_Figure_2.jpeg)

#### Activer ou Exécuter des options de menu

![](_page_34_Picture_4.jpeg)

#### Menu de configuration du casque audio

![](_page_34_Picture_121.jpeg)

#### <span id="page-35-0"></span>10.1.1 Annulation couplages

Vous pouvez supprimer toutes les informations du couplage Bluetooth du casque audio.

#### 10.1.2 Couplage de la commande à distance

Vous pouvez commander à distance le casque audio à l'aide des appareils de commande à distance Sena (vendus séparément).

- 1. Allumez le casque audio et le périphérique de la commande à distance.
- 2. Exécuter le Couplage de la commande à distance.
- 3. Passez en mode couplage dans la commande à distance. Le casque audio se connecte automatiquement avec la commande à distance en mode de couplage.

### 10.2 Configuration des paramètres du logiciel

Vous pouvez modifier les paramètres du casque audio à l'aide de l'application Sena Device Manager ou Sena Utility.

![](_page_35_Picture_10.jpeg)

![](_page_35_Picture_11.jpeg)

#### <span id="page-36-0"></span>10.2.1 Langue du module

Vous pouvez sélectionner la langue de l'appareil. La langue sélectionnée est conservée même en cas de redémarrage du casque audio.

Vous pouvez utiliser l'égaliseur audio pour augmenter/réduire le niveau de décibels des différentes gammes de fréquences audio.

### 10.2.2 Égaliseur audio (par défaut : désactivé)

- Balance ajuste toutes les gammes de fréquences pour être au même niveau de volume (0 dB).
- Bass Boost augmente la gamme des basses de l'audio (20 Hz-250 Hz).
- Mid Boost augmente la gamme moyenne de l'audio (250 Hz, -4 kHz).
- Treble Boost augmente la haute gamme de l'audio (4 kHz-20 kHz).

La fonction **Source audio prioritaire** vous permet d'affecter la priorité à l'intercom ou à la musique (ce qui inclut les instructions GPS et les messages de notifications) en provenance d'un smartphone. Si l'intercom est sélectionné comme source audio prioritaire, la musique est interrompue lors d'une conversation par intercom. Si la musique est sélectionnée comme source audio prioritaire, les conversations par intercom sont interrompues lorsque de la musique est diffusée.

Remarque : la fonction Source audio prioritaire est active uniquement lorsque la fonction Audio Multitasking est désactivée.

Si cette fonction est activée, vous pouvez répondre à un appel entrant vocalement. Si la sonnerie d'un appel entrant retentit, vous pouvez répondre en disant simplement « **Bonjour** » à voix haute ou en soufflant de l'air sur le microphone. La fonction VOX téléphone est désactivée si vous êtes connecté à l'intercom. Si cette fonction est désactivée, vous devez appuyer sur le **bouton central** pour répondre à un appel entrant.

#### 10.2.3 Source audio prioritaire (par défaut : Intercom)

#### 10.2.4 VOX téléphone (par défaut : activé)

### <span id="page-37-0"></span>10.2.5 VOX Intercom (par défaut : désactivé)

Si cette fonction est activée, vous pouvez entamer une conversation par intercom avec votre dernier interlocuteur connecté vocalement. Vous pouvez entamer une conversation par intercom en disant simplement « Bonjour » à voix haute ou en soufflant de l'air sur le microphone. Si vous avez initié une conversation par intercom vocalement, l'intercom s'arrête automatiquement lorsque vous et votre interlocuteur restez silencieux pendant 20 secondes. Cependant, si vous entamez manuellement une conversation par intercom en appuyant sur le bouton central, vous devez la quitter manuellement. En revanche, si vous avez initié la conversation par intercom vocalement et que vous l'interrompez manuellement en appuyant sur le **bouton central**, vous ne pouvez plus entamer une conversation par intercom vocalement. Dans ce cas, vous devez appuyer sur le **bouton central** pour redémarrer l'intercom. Cela évite les connexions par intercom non intentionnelles déclenchées par des bruits de vents forts. Après le redémarrage du casque audio, vous pouvez recommencer l'intercom par la voix.

### 10.2.6 Voix HD (par défaut : activé)

La fonction Voix HD vous permet de communiquer en haute définition lors de vos appels téléphoniques. Elle améliore la qualité audio pour des conversations téléphoniques au son clair et limpide. Si cette fonction est activée, les appels téléphoniques entrants interrompent les conversations par intercom et aucun son n'est émis par le SR10 lors des conversations par intercom. Les conversations téléphoniques avec participants en intercom tridirectionnel ne sont pas possibles si la fonction **Voix HD** est activée.

#### Remarque :

- vérifiez la prise en charge de la fonction Voix HD auprès du fabricant de votre appareil Bluetooth qui sera connecté au casque audio.
- La fonction **Voix HD** est active uniquement lorsque la fonction Audio Multitasking est désactivée.

### <span id="page-38-0"></span>10.2.7 Intercom HD (par défaut : activé)

La fonction Intercom HD améliore l'audio de l'intercom bidirectionnel, d'une qualité normale à une qualité HD. La fonction Intercom HD est temporairement désactivée lorsque vous passez en mode intercom multidirectionnel. Si cette fonctionnalité est désactivée, l'audio de l'intercom bidirectionnel passera en qualité normale.

- La distance d'un **Intercom HD** est relativement plus courte que celle d'un intercom normal.
- La fonction Intercom HD est active uniquement lorsque la fonction Audio Multitasking est désactivée.

#### Remarque :

La fonction **Effet local** vous permet d'entendre votre propre voix. Cela vous aide à équilibrer le niveau sonore de votre voix en fonction des bruits ambiants du casque moto. Si cette fonction est activée, vous pouvez vous entendre lors d'une conversation par intercom ou d'un appel téléphonique.

#### 10.2.8 Instructions vocales (par défaut : activé)

Lorsque la fonction Advanced Noise Control est activée, le bruit de fond d'une conversation par intercom est atténué. Lorsque la fonction est désactivée, le bruit de fond s'entend aussi bien que votre voix

Vous pouvez désactiver les instructions vocales dans les paramètres de configuration du logiciel, mais les instructions vocales suivantes demeurent activées en permanence :

- menu des paramètres de configuration du casque audio

#### 10.2.9 Effet local (par défaut : désactivé)

#### 10.2.10 Advanced Noise Control™ (par défaut : activé)

#### pendant la conversation par intercom.

#### <span id="page-39-0"></span>10.2.11 Audio Multitasking™ (par défaut : désactivé)

La fonction Audio Multitasking vous permet d'entendre simultanément le son de deux sources. Quand la fonction Audio Multitasking est activée, les appels téléphoniques, les instructions du GPS et les conversations par intercom peuvent être couverts par le son de la musique ou des instructions de l'application GPS depuis un smartphone à l'arrière-plan avec un volume réduit. Augmenter ou réduire le volume du son au premier plan augmente et réduit également le volume du son couvert à l'arrière-plan. Le volume du son au premier plan peut être réglé à l'aide du casque audio. La quantité de son de l'arrière-plan entendue peut être ajustée à l'aide de l'application Sena Utility. Les fonctions Intercom HD, Voix HD et Source audio prioritaire sont temporairement désactivées lorsque la fonction Audio Multitasking est activée.

#### Tableau de combinaison premier plan et arrière-plan

![](_page_39_Picture_155.jpeg)

\* Deux sources sonores à l'arrière-plan peuvent être entendues simultanément avec le même volume.

- \*\* Une seule source en arrière-plan peut être entendue lorsque vous écoutez une source sonore au premier plan.
- A. Les instructions GPS peuvent être entendues pendant les appels téléphoniques et le volume des deux sources sonores peut être réglé à l'aide du casque audio.
- B. Les consignes de l'application GPS sont entendues à l'arrière-plan pendant les conversations par intercom.
- C. La musique est entendue en arrière-plan lorsque les instructions du GPS sont

#### entendues.

#### <span id="page-40-0"></span>Remarque :

- La fonction Audio Multitasking est activée lors des conversations par intercom bidirectionnelles avec un casque audio prenant également en charge cette fonction.
- Lorsque la fonction Audio Multitasking est désactivée, la source sonore en arrière-plan reprend son volume indépendant.
- Pour que Audio Multitasking fonctionne correctement, vous devez allumer et éteindre le casque audio. Redémarrez le casque audio.
- Il est possible que certains appareils GPS ne prennent pas en charge cette fonction.

#### 10.2.12 Volume en arrière-plan (par défaut : niveau 5)

Le Volume en arrière-plan peut être réglé uniquement lorsque l'option Audio Multitasking est activée. Le niveau 9 est le niveau le plus élevé tandis que le niveau 0 est le plus faible.

# <span id="page-41-0"></span>11. DÉPANNAGE

Visitez le site **[sena.com](http://www.sena.com)** pour obtenir davantage d'informations de dépannage.

• Support Client : **[sena.com](http://www.sena.com)** 

### 11.1 Réinitialisation par défaut

Lorsque le casque audio ne fonctionne pas correctement, vous pouvez facilement réinitialiser l'appareil :

- 1. Localisez le bouton de réinitialisation en trou d'épingle près du logo Sena.
- 2. Insérez délicatement la pointe d'un trombone dans l'orifice et appuyez sur le bouton de réinitialisation en trou d'épingle en exerçant une légère pression.

Remarque : la réinitialisation par défaut ne restaure pas le casque audio à ses paramètres d'usine.

Pour effacer tous vos réglages et recommencer à zéro, le casque audio peut être restauré aux paramètres d'usine à l'aide de la fonction Réinitialisation.

![](_page_41_Picture_12.jpeg)

1.  $(55) =$   $\sqrt{155}$ MAINTENIR *« Configuration »* 2.  $(<) = \sqrt{2x}$ APPUYER *« Réinitialisation »* 3.  $\left(\vee\right) = \left(\sqrt{2x}\right)$ **APPUYER APPUTER**  $\setminus\setminus\setminus\setminus\setminus\setminus\setminus\setminus\mathcal{R}$  *« Réinitialisation, au revoir »*

![](_page_41_Picture_7.jpeg)

3. Le casque audio s'éteindra.

### 11.2 Réinitialisation

© 1998 – 2021 Sena Technologies, Inc. Tous droits réservés.

Sena Technologies, Inc. se réserve le droit d'apporter des modifications ou des améliorations à son produit sans préavis.

Sena™ est une marque déposée de Sena Technologies, Inc. ou de ses filiales aux États-Unis et dans d'autres pays. SF1™, SF2™, SF4™, SFR™, SRL™, Momentum™, Momentum INC™, Momentum Lite™, Momentum Pro™, Momentum INC Pro™, Momentum EVO™, Cavalry™, Latitude SR™, Latitude SX™, Latitude S1™, 30K™, 33i™, 50S™, 50R™, 50C™, 5S™, 20S EVO™, 20S™, 10S™, 10C™, 10C PRO™, ProRide EVO™, 10C EVO™, 10U™, 10Upad™, 10R™, ACS10™, 3S™, 3S PLUS™, SMH5™, SMH5-FM™, SMH5 MultiCom™, SMH10™, SMH10R™, SPH10™, SPH10H-FM™, Savage™, Prism Tube WiFi™, Prism™, Bluetooth Audio Pack for GoPro®, Impulse™, R1™, R1 EVO™, R1 EVO CS™, R2™, R2 EVO™, R2X™, M1™, M1 EVO™, RUMBA™, RC1™, RC3™, RC4™, Handlebar Remote™, Wristband Remote™, PowerPro Mount™, Powerbank™, FreeWire™, WiFi Docking Station™, WiFi Sync Cable™, WiFi Adapter™,+mesh™, +Mesh Universal™, MeshPort Blue™, MeshPort Red™, MeshPort Black™, Econo™, OUTRUSH™, OUTRUSH R™, OUTSTAR™, OUTSTAR S™, EcoCom™, Parani A10™, Parani A20™, Parani M10™, pi™, Snowtalk™, Snowtalk2™, SR10™, SR10i™, SM10™, SPIDER RT1™, SPIDER ST1™, X1™, X1 Pro™, X1S™, Expand™, Expand Boom™, Bluetooth Mic & Intercom™, Tufftalk™, Tufftalk Lite™, Tufftalk M™ sont des marques déposées de Sena Technologies, Inc. ou ses filiales. Ces marques déposées ne peuvent pas être utilisées sans l'autorisation expresse de Sena.

La marque et les logos Bluetooth<sup>®</sup> sont la propriété de Bluetooth SIG, Inc., et toute utilisation de ces marques par Sena s'effectue sous licence. iPhone® et iPod® touch sont des marques déposées d'Apple Inc.

GoPro® est une marque déposée de Woodman Labs of San Mateo, Californie. Sena Technologies, Inc. (« Sena ») n'est pas affilié à Woodman Labs, Inc. Le Sena Bluetooth Pack pour GoPro® est un accessoire spécifiquement conçu et fabriqué par Sena Technologies, Inc. pour les caméras GoPro® Hero3 et Hero4 afin de permettre l'utilisation de la fonction Bluetooth.

Adresse : 152 Technology Drive Irvine, CA 92618

![](_page_42_Picture_0.jpeg)

#### Copyright © 2021 Sena Technologies, Inc. Tous droits réservés.